# Visit the <u>Chandler Early College website</u>.

(www.cusd80.com/CEC)

### 1. Click on Academics > Education and Career Action Plan (ECAP).

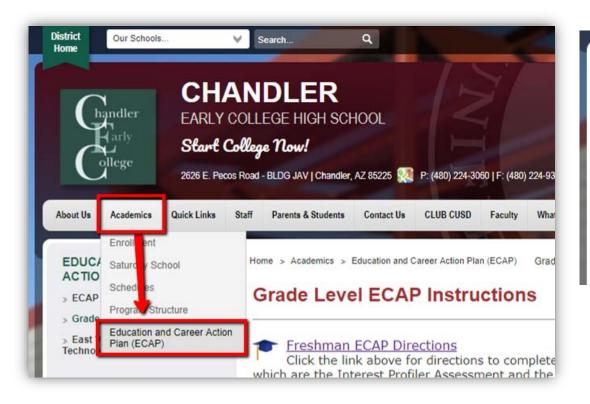

2. Click on **Grade Level ECAP Instructions** and the appropriate grade level directions.

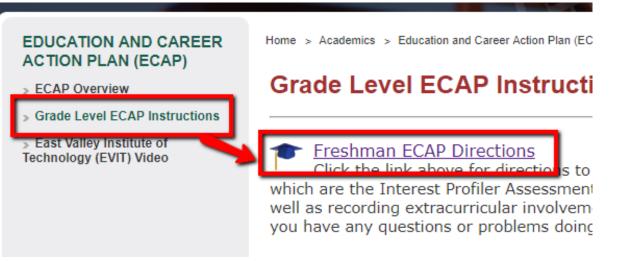

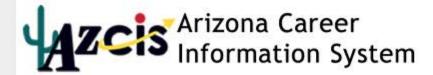

AZCIS VERSIONS WHAT'S NEW ORDER INFORMATION CONTACT US

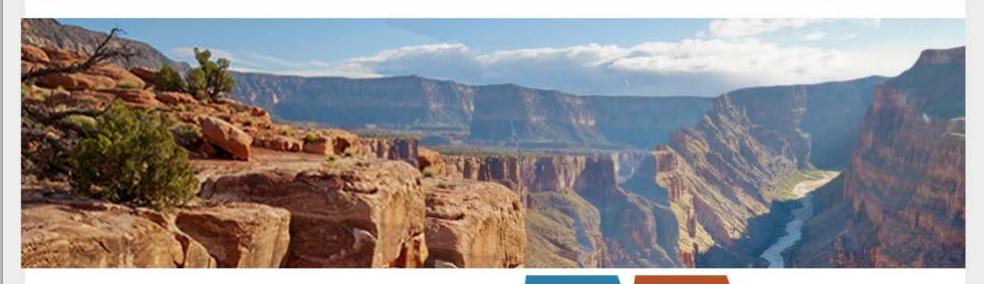

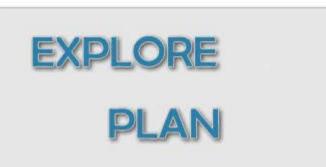

#### Az Resident Just Browsing

Log in below with ANY of your AzCIS account usernames or passwords.

#### Username:

Password:

# Developing Your Education and Career Action Plan (ECAP)

- Go to the website <a href="https://azcis.intocareers.org/materials/portal/home.html">https://azcis.intocareers.org/materials/portal/home.html</a>
- Enter the following

<u>Username</u>: S + ID + @CUSD (ex. S88888@CUSD)

Password: Chandler80

The system will prompt you to enter two security questions. \*\* WRITE DOWN WHAT YOU ENTER\*\*

### 1. Click on <u>Account Settings</u> Changing you password: Chandler2022 Updating Graduation Year - 2022

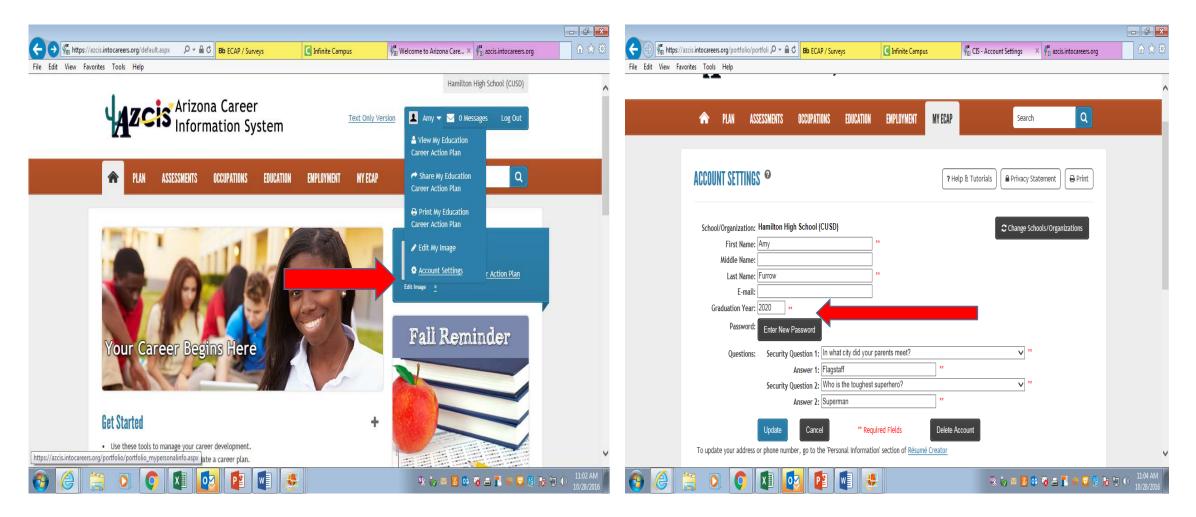

# Click on Assessments Tab Click on Interest Profiler (short version)

w

Р 🗄

O

x∎

0

|                                                                                                 | 🖴 🖒 🎼 CIS - Interest Profiler Short 🗵                                                                                                    | ¢                                                                                                    |                                                                                                    |   |
|-------------------------------------------------------------------------------------------------|----------------------------------------------------------------------------------------------------|----------------------------------------------------------------------------------------------------|----------------------------------------------------------------------------------------------------|---|
| File Edit View Favorites Tools Help                                                             |                                                                                                    |                                                                                                    |                                                                                                    |   |
|                                                                                                 | Show                                                                                                    |                                                                                                    | Hamilton High School (CUSD)                                                                                                    | ^ |
|                                                                                                 | ona Career<br>ormation System                                                                                                    | Text Only Version                                                                                                    | 💶 Amy 👻 0 Messages 🛛 Log Out                                                                                                    |   |
| ASSESSMENT                                                                                      | S OCCUPATIONS EDUCATION                                                                                                    | EMPLOYMENT MY ECAP                                                                                                    | Search Q                                                                                                    |   |
| Asses s<br>Answer que pout<br>yourself and to<br>occupations the interest<br>you.<br>Learn more | What can I do with assessments?<br>About Assessments<br>What are my interests?<br>Career Cluster Inventory (Full<br>Version)<br>Career Cluster Inventory (Short<br>Version)<br>Interest Profiler<br>Interest Profiler<br>Mhat lifestyle can I afford?<br>Reality Check | What skills and work values are<br>important to me?<br>SKILLS<br>Work Importance Locator<br>What reports can I run to show my<br>progress?<br>Combined Report of Assessments<br>How do I link assessment results<br>taken outside CIS to occupations?<br>Assessment Link | Informal Assessments<br>Learning Styles Survey<br>Learning Styles Lesson Plan<br>Employability Skills Survey<br>Employability Skills Lesson Plan<br>ADE - Workplace Employability<br>Skills<br>Entrepreneurial Career<br>Assessment Form |   |
| https://azcis.intocareers.org/onet_short_ip/onet_short_ip_intro.asp                             |                                                                                                    |                                                                                                    |                                                                                                    | ~ |

🖎 🍖 🔤 📴 🥱 🖴 📘 🛑 🔂 😫 🍡 🗊 🕪

# On a separate sheet of paper *write down your <u>top two choices</u>*, you will need it for the second half of this assignment.

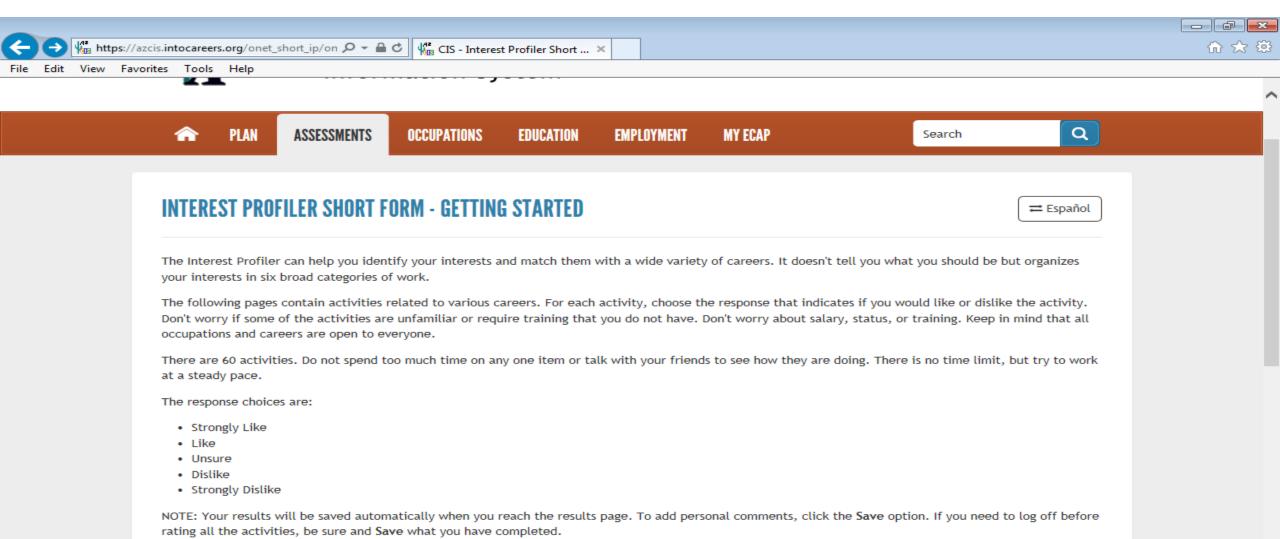

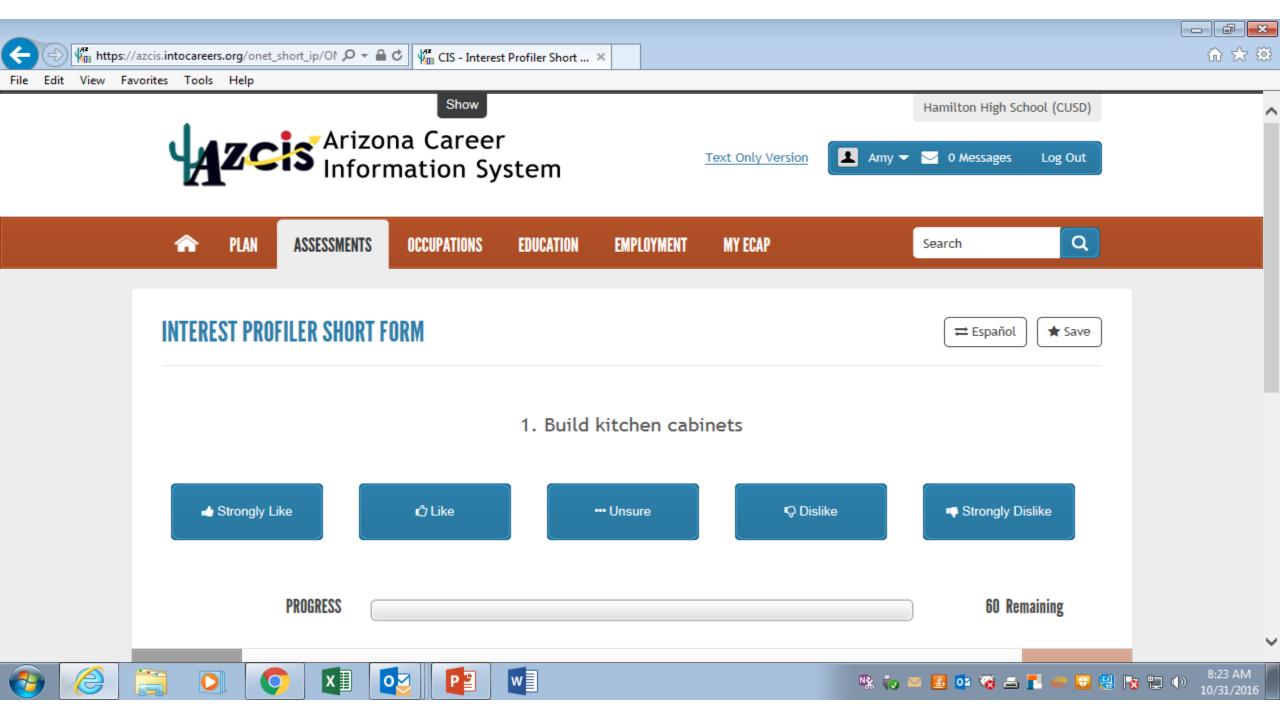

| G    | €    | <mark>₩</mark> http | s://azcis.in | tocaree | e <b>rs.org</b> /onet_short_ | _ip/on 🔎 🗕 ( | GIS - Interest Profiler | Short × | 7 |  | ] |  |  |  |  |  |  |  |  |  |  |  |  |  |  |  |  |  |  | ( | <br> |  | ₽<br>☆ | <b>.</b><br>3 { | X |  |
|------|------|---------------------|--------------|---------|------------------------------|--------------|-------------------------|---------|---|--|---|--|--|--|--|--|--|--|--|--|--|--|--|--|--|--|--|--|--|---|------|--|--------|-----------------|---|--|
| File | Edit | View                | Favorites    | Tools   | s Help                       |              |                         |         |   |  |   |  |  |  |  |  |  |  |  |  |  |  |  |  |  |  |  |  |  |   |      |  |        |                 |   |  |
|      |      |                     |              |         |                              |              | ·····                   |         |   |  |   |  |  |  |  |  |  |  |  |  |  |  |  |  |  |  |  |  |  |   |      |  |        |                 | - |  |

EMPLOYMENT

MY ECAP

#### **INTEREST PROFILER SHORT FORM - GETTING STARTED**

OCCUPATIONS

EDUCATION

ASSESSMENTS

x∎

0

The Interest Profiler can help you identify your interests and match them with a wide variety of careers. It doesn't tell you what you should be but organizes your interests in six broad categories of work.

The following pages contain activities related to various careers. For each activity, choose the response that indicates if you would like or dislike the activity. Don't worry if some of the activities are unfamiliar or require training that you do not have. Don't worry about salary, status, or training. Keep in mind that all occupations and careers are open to everyone.

There are 60 activities. Do not spend too much time on any one item or talk with your friends to see how they are doing. There is no time limit, but try to work at a steady pace.

The response choices are:

PLAN

 $\widehat{}$ 

- Strongly Like
- Like

- Unsure
- Dislike
- Strongly Dislike

NOTE: Your results will be saved automatically when you reach the results page. To add personal comments, click the Save option. If you need to log off before rating all the activities, be sure and Save what you have completed.

w

Rate the activities ->

) 🖸 🔡 🍡 👘

Q

≓ Español

Search

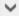

8:22 AM

🦄 🧓 🐸 🤮 😳 🕷 🚍 🏲 🥌

# Click SAVE

-----📲 https://azcis.intocareers.org/onet\_short\_ip/on 🔎 👻 🔒 🖒 📲 🖓 🖓 命☆ File Edit View Favorites Tools Help Q ASSESSMENTS PLAN OCCUPATIONS EDUCATION EMPLOYMENT MY ECAP INTEREST PROFILER SHORT FORM 🔒 Print ≓ Español 🖈 Save

#### **Using Your Interests to Explore Occupations**

You can use your interests to explore careers. Interests are good to use because you probably will find that occupations that meet your interests will be more satisfying and rewarding for you than occupations that don't meet your interests.

Remember, though, that interests are just some of the information that you can use to explore careers. Other useful information about yourself: your abilities, work values, experience, education, and motivation are also important in exploring careers. The more aspects of yourself that you use to explore careers, the better chance you have of finding satisfying work.

You can think of the occupational interests as your liking or preference for certain work activities. The Interest Profiler measures interests in each of six Interest Areas described below. Read over the definitions to get a better understanding of your occupational interests.

The links for each Interest Area will display a list of occupations that match that interest. You can then use the occupation links to learn more about the occupation.

**Realistic** 

#### Your Score : 24

People with realistic interests like work activities that include practical, hands-on problems and solutions. They enjoy dealing with plants, animals, and realhttps://azcis.intocareers.org/onet\_short\_ip/onet\_short\_ip\_saveas.aspx machinery. They enjoy outside work. Often people with realistic interests do not like occupations that mainly involve

w

# On a separate sheet of paper *write down your <u>top two choices</u>*, you will need it for the second half of this assignment.

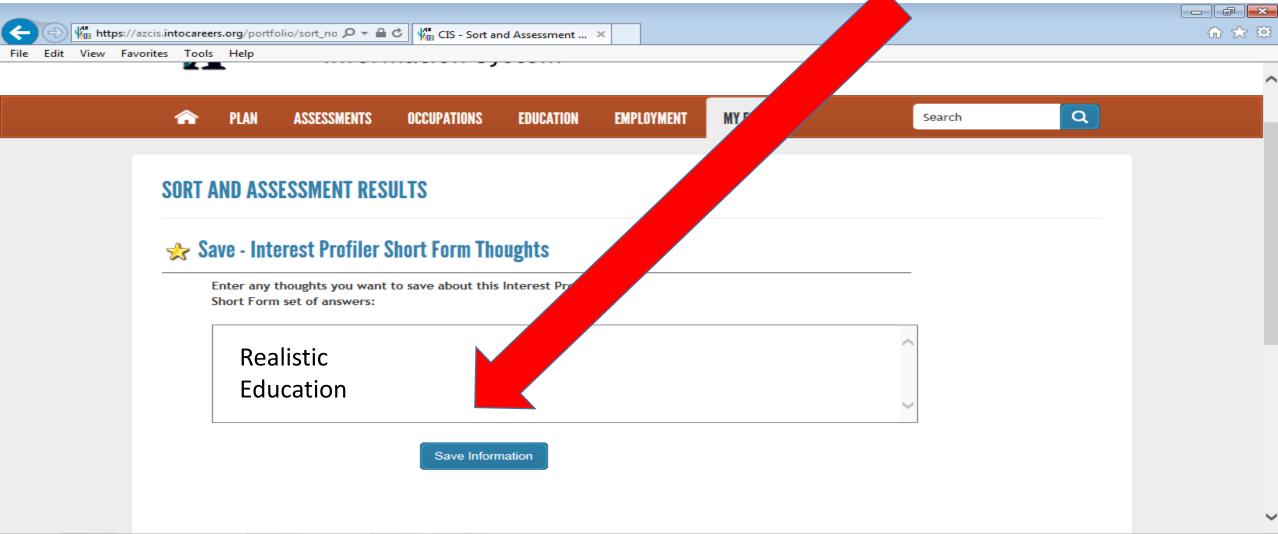

w

# Click on Assessments Tab Click on Career Cluster Inventory (short version)

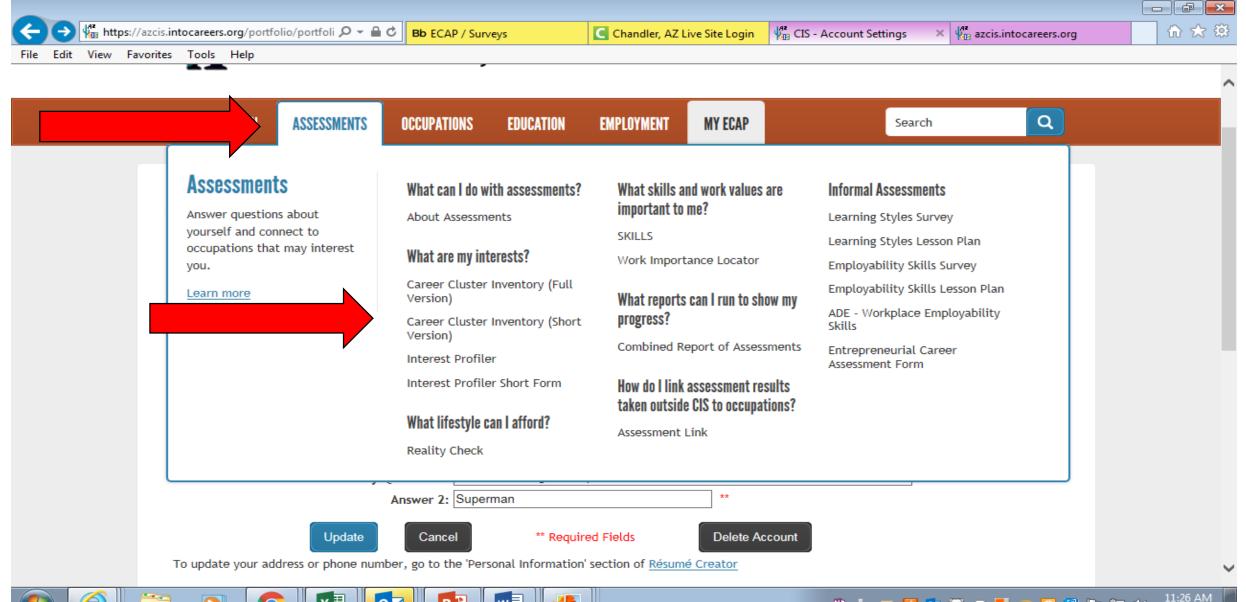

🛝 🧓 🔤 📴 🐼 🖴 📘 🛑 🔂 🥵 🍢 🕪

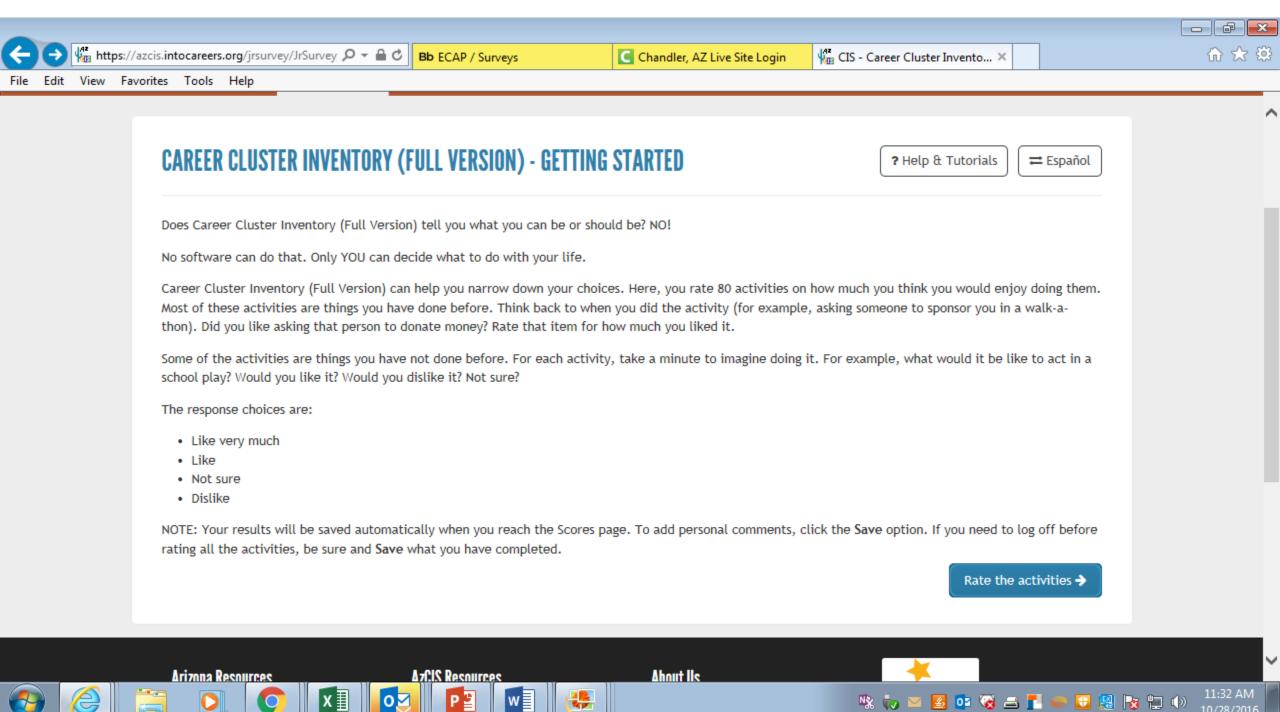

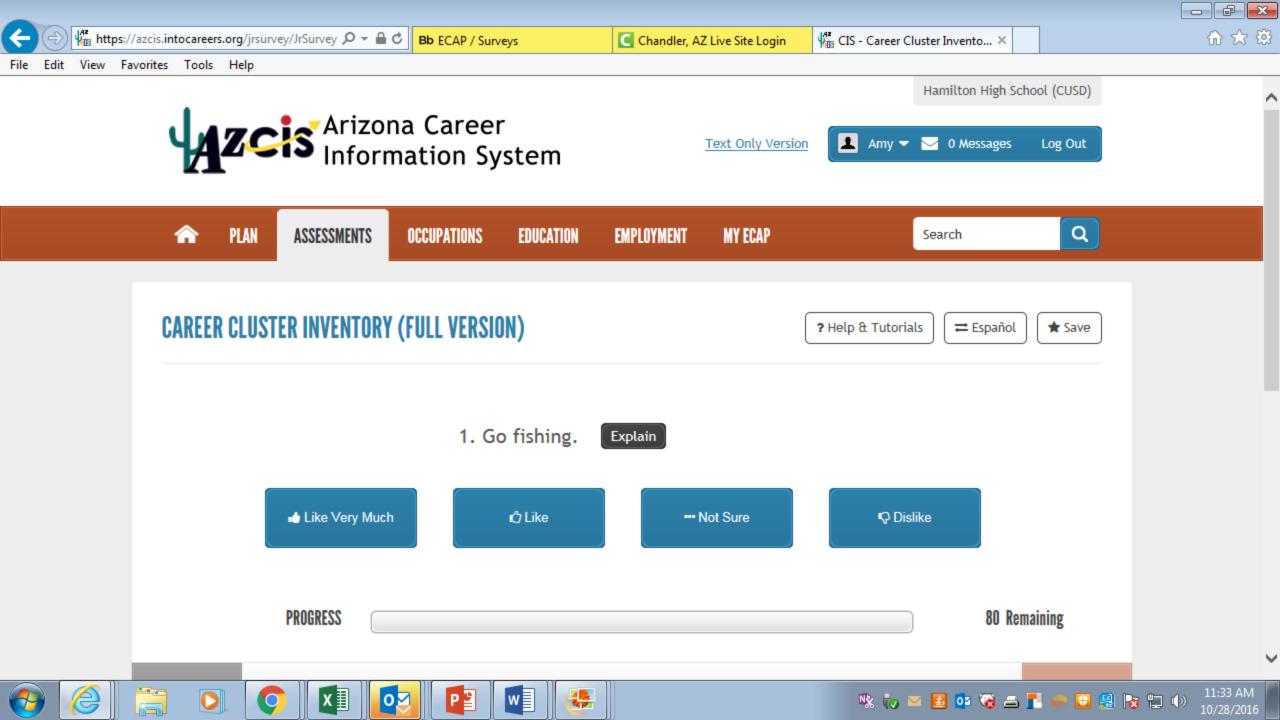

## Make sure to **Click SAVE**

| dit View Fav |       |         | /ey/JrSurvey 🔎 ▾ 🔒 |                                     |                |            | Z Live Site Login | ॑ॷऀॾ CIS - Career Cluster Invento × |   |  |
|--------------|-------|---------|--------------------|-------------------------------------|----------------|------------|-------------------|-------------------------------------|---|--|
|              | â     | PLAN    | ASSESSMENTS        | OCCUPATIONS                         | EDUCATION      | EMPLOYMENT | MY ECAP           | Search                              | Q |  |
|              | CAREE | R CLUST | ER INVENTORY       | ' (FULL VERSI                       | )              | _          |                   | ol 🖈 Sav                            |   |  |
|              |       |         | Career Clusters    |                                     |                |            |                   | Sco                                 |   |  |
|              |       |         | Human Services     |                                     | e 11           |            |                   | 10                                  |   |  |
|              |       |         | Architecture and   | (, Corrections, and<br>Construction | Security       |            |                   | 9                                   |   |  |
|              |       |         | Education and Tra  |                                     |                |            |                   | 7                                   |   |  |
|              |       |         | Information Techr  | nology<br>, and Natural Resou       | irces          |            |                   | 6                                   |   |  |
|              |       |         |                    | gy, Engineering, a                  |                |            |                   | 6                                   |   |  |
|              |       |         | Manufacturing      |                                     |                |            |                   | 5                                   |   |  |
|              |       |         | Health Science     |                                     |                |            |                   | 4                                   |   |  |
|              |       |         | Hospitality and To | ent and Administra                  | ation          |            |                   | 4                                   |   |  |
|              |       |         | Finance            | one and Administra                  |                |            |                   | 3                                   |   |  |
|              |       |         |                    | istribution, and Log                | gistics        |            |                   | 3                                   |   |  |
|              |       |         | Arts, Audio/Visua  | Technology, and (                   | Communications |            |                   | 2                                   |   |  |

### On a separate sheet of paper *write down your <u>top two choices</u>,* you will need it for the second half of this assignment.

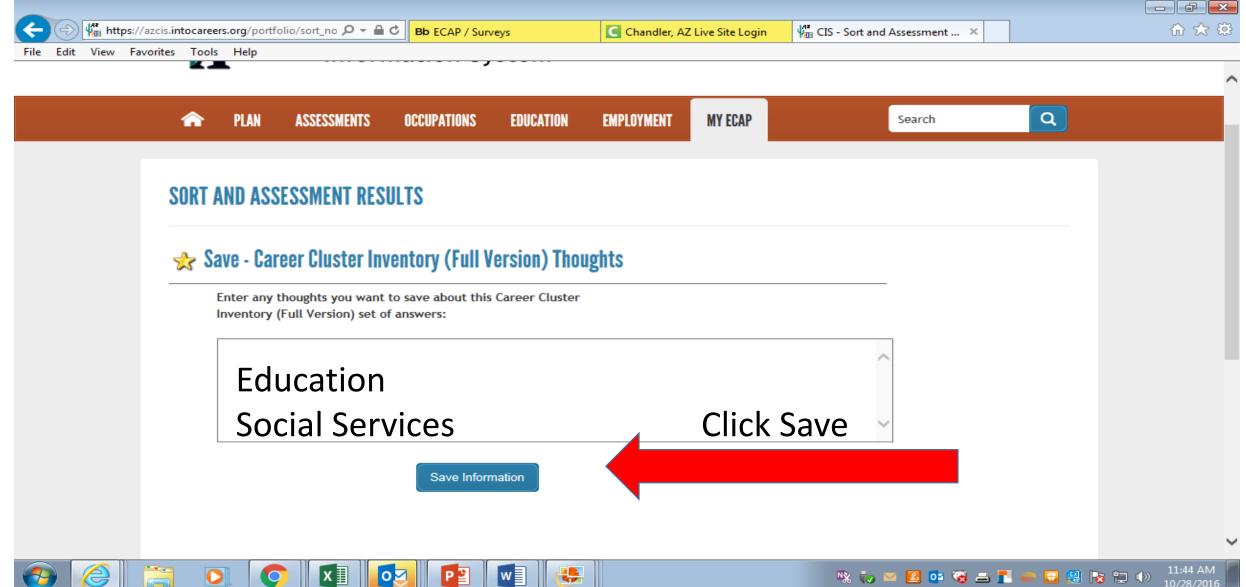

## Go to MY ECAP Tab Select Checklists

----

Ng 🖏

🛃 📴 🛞 🚍 🛃

🛑 🖸 😫 🍡 🎲

| A PLAN ASSESSMENTS                                     | OCCUPATIONS EDUCATION                       | EMPLOYMENT MY ECAP                           | Search Q                                    |  |
|--------------------------------------------------------|---------------------------------------------|----------------------------------------------|---------------------------------------------|--|
|                                                        |                                             |                                              |                                             |  |
| My Education Career                                    | How do I track my activities?<br>Checklists | How do l create or update my résumé?         | What guidance do I need?<br>Sherlock        |  |
| View your CIS favorites and<br>CIS assessment results. | How do I create a career plan?              | Résumé Creator<br>Saved and Uploaded Résumés | What reports can I run to show my progress? |  |
| Save information for résumés<br>and applications.      | Career Plan                                 | Where are my saved results?                  | Combined Report of Assessments              |  |
| Store your files and résumés.                          | How do I plan my courses?<br>Course Planner | Favorites<br>Sort and Assessment Results     | My ECAP Report                              |  |
| View My Education Career<br>Action Plan                |                                             | Stored Files and Links                       |                                             |  |
|                                                        |                                             | How do I track my school applications?       |                                             |  |
|                                                        |                                             | Application Tracker                          |                                             |  |

4

P <u>⊒</u>

0

w

## Click on Grade 9..... view

| Favorites Tools Help                                                                                | mormatio                                                                                                    | n system                                    |                             |                     |                    |
|----------------------------------------------------------------------------------------------------|----------------------------------------------------------------------------------------------------|---------------------------------------------|-----------------------------|---------------------|--------------------|
| 🏫 PLAN                                                                                              | ASSESSMENTS OCCUPAT                                                                                                    | TIONS EDUCATIO                              | DN EMPLOYMENT               | MY ECAP             | Search Q           |
| CHECKLISTS                                                                                          |                                                                                                    |                                             |                             |                     | ? Help & Tutorials |
| The following activitie<br>Students may not nee<br>graduation however.<br>• <u>Grades 9-12 chec</u> | d to complete all activities                                                                                                    |                                             |                             |                     |                    |
| Students may not nee<br>graduation however.<br>• <u>Grades 9-12 chec</u>                            | d to complete all activities <a href="https://www.science.com">klists</a> <a href="https://www.science.com">tus column: O = No Programmers</a>                                                                                                    | in the grade choser                         | n. All ECAP Attribute activ | vities must be comp | leted prior to     |
| Students may not nee<br>graduation however.<br>• <u>Grades 9-12 chec</u>                            | tus column: O = No Progra<br>Required<br>Activities:<br>#                                                                                                    | in the grade choser<br>ress; 💽 = Partial co | n. All ECAP Attribute activ | vities must be comp |                    |
| Students may not nee<br>graduation however.<br>• <u>Grades 9-12 check</u><br>Key to Checklist Sta   | d to complete all activities <a href="https://www.science.com">klists</a> <a a="" href="https://www.science.com" www.science.com"="" www.science.com<=""> <a a="" href="https://www.science.com" www.science.com"="" www.science.com<=""> <a a="" href="https://www.science.com" www.science.com"="" www.science.com<=""> <a a="" href="https://www.science.com" www.science.com"="" www.science.com<=""> <a a="" href="https://www.science.com" www.science.com"="" www.science.com<=""> <a a="" href="https://www.science.com" www.science.com"="" www.science.com<=""> <a a="" href="https://www.science.com" www.science.com"="" www.science.com<=""> <a a="" href="https://www.science.com" www.science.com"="" www.science.com<=""> <a a="" href="https://www.science.com" www.science.com"="" www.science.com<=""> <a a="" href="https://www.science.com" www.science.com"="" www.science.com<=""> <a a="" href="https://www.science.com" www.science.com"="" www.science.com<=""> <a a="" href="https://www.science.com" www.science.com"="" www.science.com<=""> <a a="" href="https://www.science.com" www.science.com"="" www.science.com<=""> <a a="" href="https://www.science.com" www.science.com"="" www.science.com<=""> <a a="" href="https://www.science.com" www.science.com<="" wwww.science.com"=""> <a a="" href="https://www.science.com" www.science.com"="" wwww.science.com<=""> </a></a></a></a></a></a></a></a></a></a></a></a></a></a></a></a> |                                             |                             |                     |                    |

## Click on *ALL checklists* and complete status

| <ul> <li>Click the Help icon (?) to learn what is required to meet the activity</li> <li>For activities with the Edit icon (?), click the Edit icon link to record how you</li> <li>The Required icon (**) after the activity description indicates a required activity</li> </ul> | vity                           | -                                 |                                |                  |          |  |
|----------------------------------------------------------------------------------------------------|--------------------------------|-----------------------------------|--------------------------------|------------------|----------|--|
| Key to Status column: O = No Progress; O = Partial completion; S = Check is Checklist Activity                                                                                                    | required (self<br>Edit<br>Note | f, parent/guardian<br>Self Review | , and/or staff);  Staff Review | = Met.<br>Status | Date Met |  |
| Introduce student's to careers and find interests <b>** ?</b><br>Science                                                                                                    | ø                              | V                                 |                                | ø                |          |  |
| Career Cluster Inventory **                                                                                                    | ø                              |                                   |                                | 0                |          |  |
| Complete your 4-Year Plan in Infinite Campus with your counselor <b>**</b>                                                                                                    | ø                              |                                   |                                | 0                |          |  |
| Parent Approval of 4-year plan in Infinite Campus **                                                                                                    | ø                              |                                   |                                | 0                |          |  |
| Document extra-curricular activities ** ?                                                                                                    | ø                              |                                   |                                | 0                |          |  |
| Record awards or achievements ** (?)                                                                                                    | ø                              |                                   |                                | 0                |          |  |
| Checklist activities are developed by system or site staff.                                                                                                    |                                |                                   |                                |                  |          |  |

**1** 

🦄 🧓 🔤 📴 🐼 🖴 📘 🛑 🔛 💹 🍢 💭 🕪

Р 🎴

0

w

хI

0

O

#### Insert Today's Date Click on – Introduce Student's to Careers & Find Interests (from check list) Write down top <u>two choices</u> from Interest Profiler

| Arizona Career Information System - My Education Career Action Plan Internet Explorer | <u>X</u>                              |
|---------------------------------------------------------------------------------------|---------------------------------------|
| Htps://azcis.intocareers.org/checklist/Chklst_CustomUserNote.aspx?aid=372584318sb=1   |                                       |
| File Edit View Favorites Tools Help                                                   |                                       |
| Introduce student's to careers and find interests                                     |                                       |
| Career Interest Inventory                                                             |                                       |
|                                                                                       |                                       |
|                                                                                       |                                       |
| Save Information Insert Today's Date                                                  |                                       |
|                                                                                       |                                       |
| Close Window I                                                                        |                                       |
|                                                                                       | 🔍 100% 🔻 //                           |
|                                                                                       | ★ 13 PM<br>11/17/2016 ■<br>11/17/2016 |

### Insert Today's Date Click on – Career Interest Inventory (from check list) Add your Career Cluster <u>top two</u> choices and click save

| 🧟 Arizona Career Information System - My Education Career Action Plan Internet Explorer                          |             |
|----------------------------------------------------------------------------------------------------|-------------|
| ₩ <mark>13 https</mark> ://azcis. <b>intocareers.org</b> /checklist/Chklst_CustomUserNote.aspx?aid=37258432&sb=1 |             |
| File Edit View Favorites Tools Help                                                                              |             |
| Career Cluster Inventory                                                                                         |             |
| Groups student interest into career clusters                                                                     |             |
|                                                                                                    |             |
|                                                                                                    |             |
|                                                                                                    |             |
|                                                                                                    |             |
|                                                                                                    |             |
|                                                                                                    |             |
| ~                                                                                                    |             |
| Save Information Insert Today's Date                                                                             |             |
|                                                                                                    |             |
| [ Solose Window ]                                                                                                |             |
| Click Save                                                                                                    |             |
|                                                                                                    | 🔍 100% 👻 // |
| 🏘 Start 🦲 🔄 💽 💽 🔽                                                                                                |             |

# 4-Year Plan to be completed with counselor FEBRUARY 2019

| 🔗 Arizona Career Information System Ay Education Career Action Plan Internet Explorer |           |
|---------------------------------------------------------------------------------------|-----------|
| https://azcis.intocareers.org/gist/Chklst_CustomUserNote.aspx?aid=36720053&sb=1       | <u> ۵</u> |
| File Edit View Favorites ools Help                                                    |           |
| Complete yourear Plan in Infinite Campus with your counselor                          |           |
| In Infinite Campus your devear plan                                                   |           |
| Last saved on 1 /2016 - word count: 6                                                 |           |
| Monday, October 31, 2016                                                              |           |
| February 2017                                                                         |           |
|                                                                                       |           |
|                                                                                       |           |
|                                                                                       |           |
| Save Information Insert Today's Date                                                  |           |
| [ 😒 Close Window ]                                                                    |           |
|                                                                                       |           |
|                                                                                       |           |
|                                                                                       |           |
|                                                                                       |           |
|                                                                                       |           |
| Click Save                                                                            |           |
|                                                                                       |           |
|                                                                                       |           |
|                                                                                       |           |

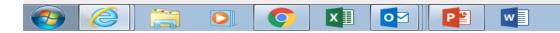

# Parent Approval to be completed FEBRUARY 2019

| Arizona Career Information System Ay Education Career Action Plan Internet Explorer                                                                                                    |  |
|----------------------------------------------------------------------------------------------------|--|
| Image: Anzona Career Information System on y Education Career Action Plan Internet Explorer         Image: https://azcis.intocareers.org/genuitst/Chklst_CustomUserNote.aspx?aid=36720053&sb=1 |  |
| File Edit View Favorites cols Help                                                                                                    |  |
| Complete yourear Plan in Infinite Campus with your counselor                                                                                                    |  |
| In Infinite Campus replete your 4-year plan Last saved on 1000/2016 - word count: 6                                                                                                    |  |
| Monday, October 31, 2016                                                                                                    |  |
| February 2017                                                                                                    |  |
| Save Information Insert Today's Date                                                                                                    |  |
| [ S Close Window ]                                                                                                    |  |
| Click Save                                                                                                    |  |

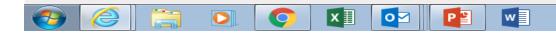

# **Document Extra-Curricular Activities**

| 🗐 S- O 🗀 D 🗟 E   | 🗳 🗧 Document2 - Word                                                                                                    | ? 📧 — 🗗                                              |
|------------------|----------------------------------------------------------------------------------------------------|------------------------------------------------------|
| FILE HOME INSERT | ESIGN PAGE LAYOUT REFERENCES MAILINGS REVIEW VIEW                                                                                                    | 🥼 Furrow, Amy 👻                                      |
| FILE HOME INSERT | Arizona Career Information System - My Education Career Action Plan Internet Explorer  Arizona Career Information System - My Education Career Action Plan Internet Explorer  Arizona Career Information System - My Education Career Action Plan Internet Explorer  Fride Edit View Favorites Tools Help  Document extra-curricular activities  Document in your ECAP portfolio, my Resume section, record your club, sport, fine and performing arts, or community service.  Last saved on 10/28/2016 - word count: 8  Friday, October 28, 2016 Native American Club Stugo  Save Information Insert Today's Date  Insert Today's Date Insert Today's Date Insert Today's Date Insert Toda | A a B b C c D<br>Subtitle<br>Subtitle<br>T S Editing |
|                  |                                                                                                    |                                                      |

## **Record Awards or Achievements**

### \*\*if you do not have any, please write down a goal\*\*

| 🥝 Arizona Career Information System - My Education Career Action Plan Internet Explorer |          |
|-----------------------------------------------------------------------------------------|----------|
| https://azcis.intocareers.org/checklist/Chklst_CustomUserNote.aspx?aid=36720056&sb=1    | <b>a</b> |
| File Edit View Favorites Tools Help                                                     |          |
| Record awards or achievements                                                           |          |
| Record any academic awards or achievements you have gotten this school year.            |          |
| Last saved on 10/31/2016 - word count: 7                                                |          |
| Friday, October 28, 2016                                                                |          |
| Red Ribbon award                                                                        |          |
|                                                                                         |          |
| Incort to day                                                                           |          |
| Save Information Insert Today's Date Insert today's date                                |          |
| [ S Close Window ]                                                                      |          |
|                                                                                         |          |

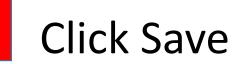

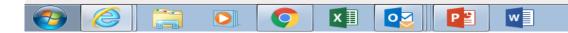

100%

# Once all boxes have been checked you are finished

w

x

O

0

| Edit View Fa | avorites Tools Help                                                                                                    |              |             |              |          |          |  |
|--------------|----------------------------------------------------------------------------------------------------|--------------|-------------|--------------|----------|----------|--|
|              | Checklist: Grade 9                                                                                                    |              |             |              |          |          |  |
|              | <ul> <li>Click the Help icon ((()) to learn what is required to meet the activity</li> <li>For activities with the Edit icon ((()), click the Edit icon link to record how you</li> <li>The Required icon (**) after the activity description indicates a required activity</li> </ul> |              | tivity      |              |          |          |  |
|              | Key to Status column: 🔿 = No Progress; 🌔 = Partial completion; 🎻 = Check required (self, parent/guardian, and/or staff); 🛑 = Met.                                                                                                    |              |             |              |          |          |  |
|              | Checklist Activity                                                                                                    | Edit<br>Note | Self Review | Staff Review | Status   | Date Met |  |
|              | Introduce student's to careers and find interests **                                                                                                    |              | ▼           |              | <b>Ø</b> |          |  |
|              | Science                                                                                                    | ď            |             |              |          |          |  |
|              | Career Cluster Inventory **                                                                                                    |              |             |              | <b>Ø</b> |          |  |
|              | Tourism                                                                                                    | <b>GAN</b>   |             |              |          |          |  |
|              | Complete your 4-Year Plan in Infinite Campus with your counselor <b>**</b>                                                                                                    |              | ▼           |              | <b>Ø</b> |          |  |
|              | Monday, October 31, 2016 February 2017                                                                                                    | ø            |             |              | <b>S</b> |          |  |
|              | Parent Approval of 4-year plan in Infinite Campus **                                                                                                    |              |             |              | <b>Ø</b> |          |  |
|              | Monday, October 31, 2016 Feb 2017                                                                                                    | <b>A</b>     |             |              |          |          |  |
|              | Document extra-curricular activities <b>**</b>                                                                                                    |              | ✓           |              | <b>Ø</b> |          |  |
|              | Friday, October 28, 2016 Native American Club Stugo                                                                                                    | <b>A</b>     |             |              | <b>S</b> |          |  |
|              | Record awards or achievements <b>**</b>                                                                                                    |              | ✓           |              | <b>Ø</b> |          |  |